## **CARA MENJALANKAN PROGRAM**

- 1. Siapkan web & database server misal XAMPP.
- 2. Pindah base project ke direktori web server (xampp/htdocs/skripsi/).
- 3. Hidupkan XAMPP, kemudian masuk ke halaman *localhost/phpMyAdmin* melalui browser.
- 4. Buat database baru dengan nama db\_skripsi.

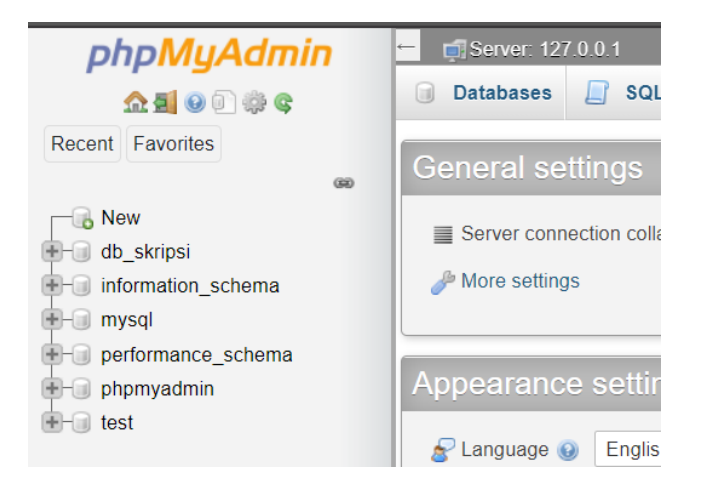

5. Import file db\_skripsi.sql yang ada di root direktori project ke db\_skripsi seperti

gambar di bawah, klik go:

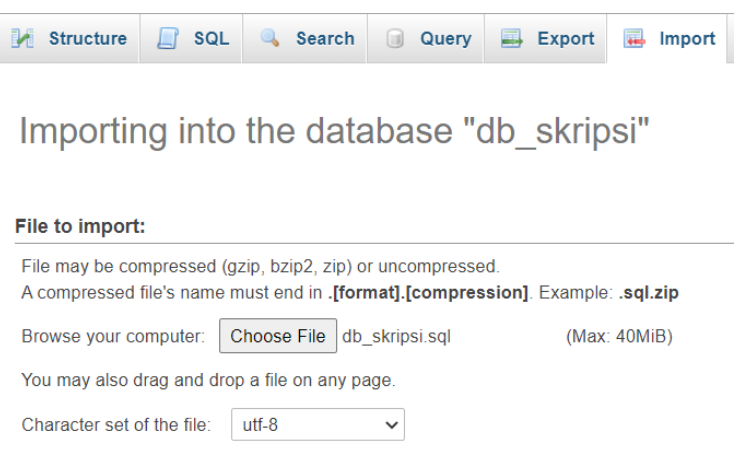

6. Masuk ke halaman *http://localhost/skripsi/public/* dan akan tampil seperti berikut:

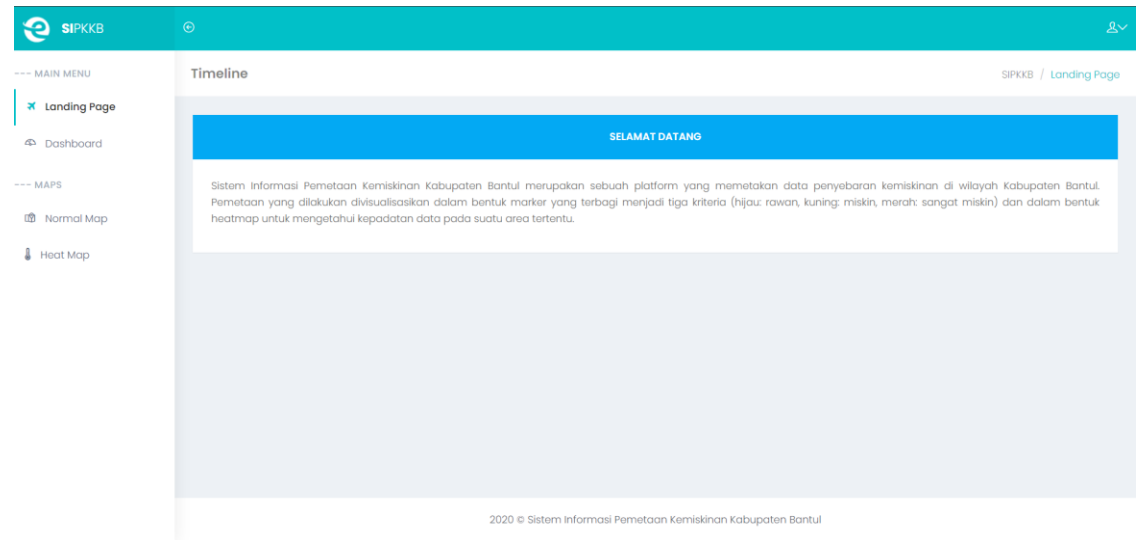

- 7. Gunakan username: admin dan password: admin123 untuk login dengan privilege admin. Untuk login sebagai user pelapor silakan register manual.
- 8. Masuk ke dalam menu Normal Map untuk menampilkan halaman map cluster.

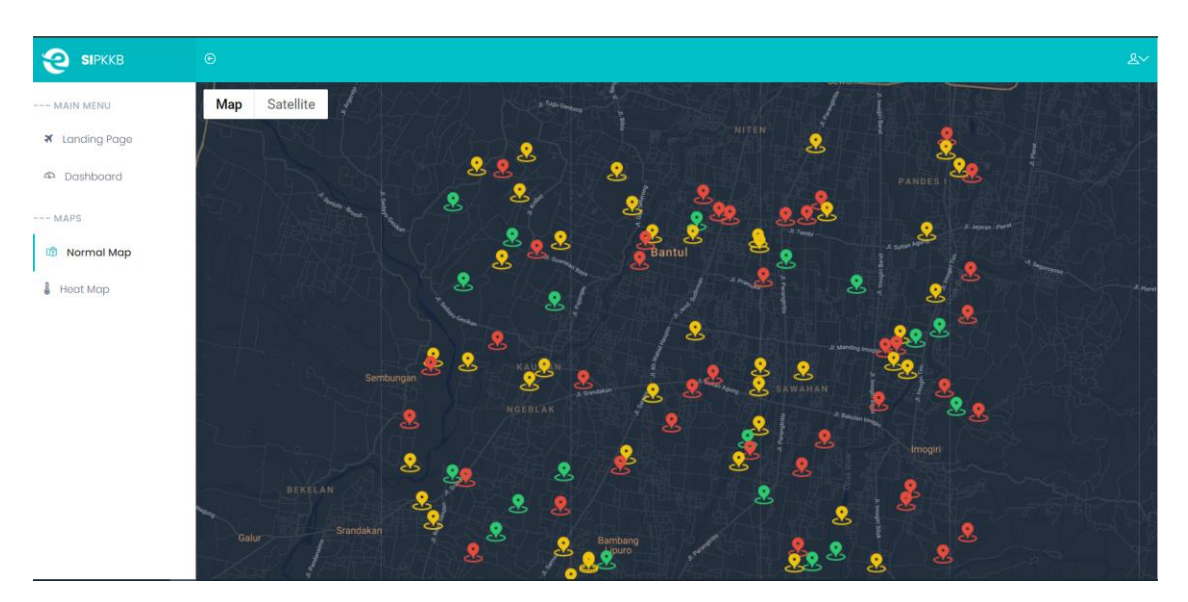

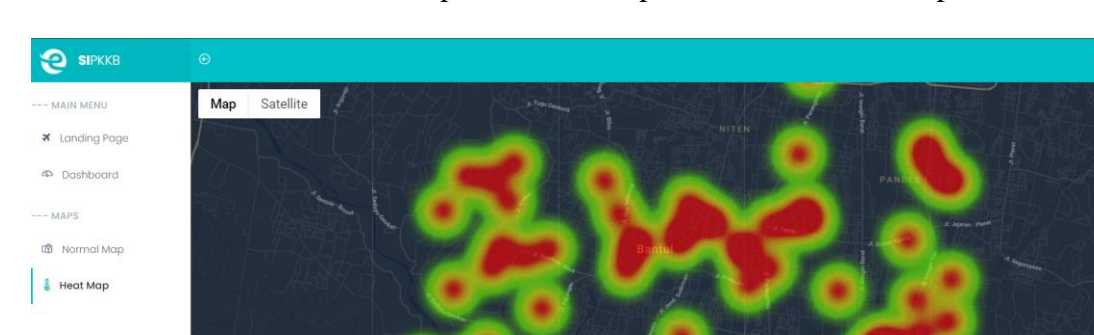

9. Masuk ke dalam menu Heat Map untuk menampilkan halaman heatmap.

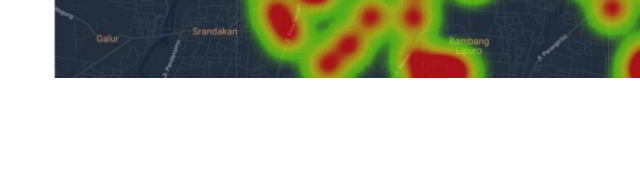